який дає змогу створити свій набір кнопок та вибрати дизайн, що найкраще підходить до Вашого сайту.

Для аналізу відвідуваності сайта або блога можна застосувати **Яндекс.Метрику** та **Google Аналітику**. Це безкоштовні сервіси для ведення детальної статистики відвідувань веб-сайтів. Сервіси дають змогу оцінити трафік веб-сайту та ефективність різноманітних маркетингових заходів. Вони також забезпечують розширені можливості аналізу даних, у тому числі їх відображення у вигляді зручних графіків.

**LimeSurvey** [\(http://www.limesurvey.org\)](http://www.limesurvey.org/) – програмне забезпечення з відкритим кодом, написане мовою PHP на основі баз даних MySQL, PostgreSQL або MSSQL. Розповсюджується під ліцензією GNU General Public License. Програма ть користувачам розробляти і публікувати опитування через WEB-інтерфейс у зручному режимі, який не потребує спеціальних знань в області програмування. Шляхом використання різних шаблонів користувач може змінювати дизайн опитування. Також в опитування можна інтегрувати зображення та відео. Запитання в опитуваннях можна об'єднувати у групи. Таким чином, можна відокремити інформацію про респондента від основної частини. LimeSurvey підтримує розгалуження запитань. Тобто, наступне запитання може змінюватись в залежності від відповіді на поточне. Наприклад, [http://opros.dist.org.ua/index.php/487325/lang-ru.](http://opros.dist.org.ua/index.php/487325/lang-ru)

Це лише деяка частина всіх можливих сервісів, представлених у мережі Internet.

Для ознайомлення педагогічних працівників із зазначеними вище сервісами створений курс «Соціальні сервіси WEB 2.0 у профорієнтаційній діяльності педагогічних працівників», який розміщений на платформі Moodle [\(http://dist.org.ua/course/view.php?id=88\)](http://dist.org.ua/course/view.php?id=88) та проводяться вебінари з використанням BigBlueButton [\(http://bigbluebutton.org/\)](http://bigbluebutton.org/).

Тож, для зосередження в одному місці та надання педагогічним працівникам і учням доступу до матеріалів, які можуть використовуватись у процесі профорієнтації учнів, можна використовувати сервіси мережі Internet.

## *Ужыванне віртуальных машын у складзе ілюстраваных аглядаў гісторыі праграмнага забеспячэння*

 *Касцюк Д.А., Луцюк П.А., Уласенка С.С., Жалудок В.А.*

*Брэсцкі дзяржаўны тэхнічны універсітэт, [dmitriykostiuk@bstu.by](mailto:dmitriykostiuk@bstu.by)*

Experience of using virtual machines instead of screenshots in visual timeline of GUI is reviewed. Availability of materials is considered as far as problems of QEMU-based nested virtualization. A solution is proposed for free distribution of F/LOSS virtualized items with a possibility to automatically integrate proprietary ones in case of their presence.

Хоць тэхнічна для таго, каб працаваць з новымі інфармацыйнымі тэхналогіямі, не абавязкова ведаць гісторыю іх развіцця, тым не менш спецыяліст, які фармулюе альбо прымяняе сучасную тэорыю без ведання яе гісторыі, рызыкуе самастойна паўтарыць памылкі сваіх папярэднікаў.

У рэчышчы гэтага сцвярджэння знаходзіцца дадзеная распрацоўка, якая прадстаўляе карыстальніку лакальнай сеткі альбо персанальнага кампутара камплект звязаных храналагічна HTML-дакументаў, кожны з якіх утрымлівае апісанне асаблівасцяў канкрэтнай графічнай аперацыйнай сістэмы і яе жывую ілюстрацыю ў выглядзе ўбудаванага фрэйма з экранам віртуальнай машыны (дзякуючы магутнасці сучасных ноўтбукаў і настольных ПК такая задача аказваецца досыць лёгка выканальнай). Інфармацыйны кантэнт распрацоўкі заснаваны на лекцыйных матэрыялах па гісторыі графічнага інтэрфейсу, якія ўключаюць 40 настольных і 30 мабільных аперацыйных сістэм і графічных абалонак.

Тэхнічная інфраструктура, якая дазваляе рэалізаваць такія інфармацыйныя матэрыялы, разгледжана намі ў [1] і ўключае наступныя кампаненты:

- віртуальная машына QEMU з апаратнай падтрымкай віртуалізацыі;
- VNC-кліент noVNC, напісаны на JavaScript і HTML5;
- JavaScript-фрэймворк для адлюстравання інфармацыйных матэрыялаў.

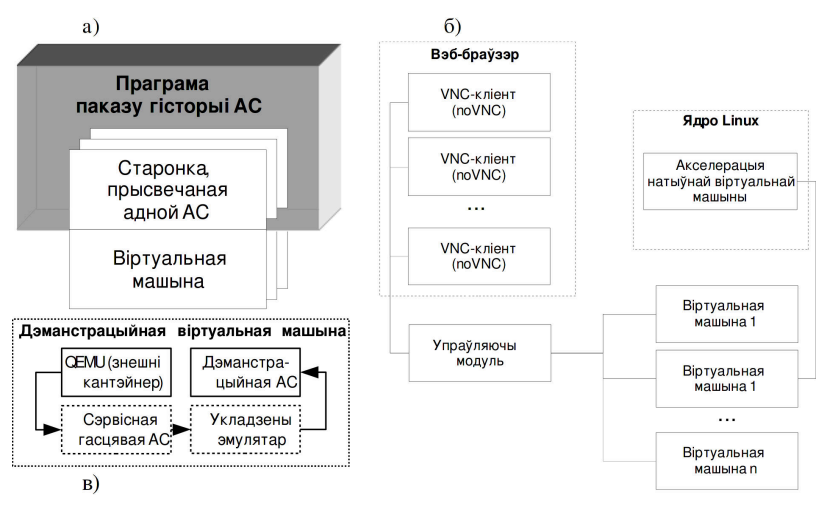

*Малюнак 1. Схема пабудовы дакумента (а), узаемадзеянне кампанентаў сістэмы (б) і схема укладзенай віртуалізацыі (в)*

Прымяненне да інфармацыйнага кантэнту схемы, паказанай на малюнку 1, выконваецца зборачным скрыптам, які скануе укладзеныя падкаталогі ў пошуках элементаў агляду: старонак інфармацыйнага кантэнту, вобразаў віртуальных машын і скрыптоў для іх запуску. Скрыпт выдае знойдзеным віртуальным машынам нумары партоў, перабудоўвае HTML-дакумент для ўключэння старонак з інфармацыйнымі матэрыяламі ў храналогію, а таксама стварае каталогі сэрвісных скрыптоў для запуску віртуальных машын і іх прыпынку (з дапамогай падачы каманд да манітора QEMU праз утыліту socat). Непасрэдна запуск выконвае стартавы скрыпт, які скануе і выконвае файлы ў каталогу сэрвісных скрыптоў.

Такі кампанентны падыход дазваляе падзяліць інфармацыйны агляд на свабодную частку і дапаўненні, распаўсюджванне якіх абмежавана ўмовамі камерцыйных ліцэнзій. Аб'яднанне некалькіх аглядаў ў адзін выконваецца зліццём у тры агульныя тэчкі HTML-старонак з кантэнтам, дыскавых вобразаў віртуальных машын і скрыптоў іх запуску, з паўторнай зборкай храналогіі, якую выконвае зборачны скрыпт.

Віртуальная машына выкарыстоўваецца як цалкам ізаляваны кантэйнер для захоўвання імгненных здымкаў запушчаных сістэм [2]. Выбар QEMU быў зроблены з-за простага пераносу вобразаў віртуальных машын паміж кампутарамі, а таксама з-за яго здольнасці акрамя платформы x86 эмуляваць працэсары SPARC, PowerPC, Motorola 68k, MIPS і ARM, што неабходна для запуску шматлікіх сістэм 80-х і 90-х гадоў. Аднак на сёння шматплатформеннасць QEMU мы практычна не выкарыстоўвалі, так як ступень падтрымкі прылад на альтэрнатыўных платформах ў гэтага эмулятара рэдка аказваецца дастатковай для запуску патрэбнай аперацыйнай сістэмы.

У той жа час для падтрымкі практычна ўсіх састарэлых Intelнесумяшчальных АС альбо распрацаваны свабодныя эмулятары, альбо маюцца эмулятары з камплектаў SDK. Першы варыянт больш характэрны для настольных АС, дзякуючы чаму апынулася магчымым ўключэнне ў інфармацыйныя матэрыялы АС Xerox Alto, Amiga, RiscOS, Apple Lisa, MacOS версій 1.x, 7.x і 10.х. прапрыетарнае эмулятары настольных АС рэдкія і належаць вытворцу самой АС, як у выпадку Xerox GlobalView. У выпадку АС мабільных прылад пераважаюць эмулятары з SDK: Psion EPOC16 і EPOC32, PalmOS, Magic Cap, Windows CE, папярэднія версіі Android SDK. Выключэннем з спісу з'яўляецца свабодны эмулятар Open Einstein, які дазваляе запускаць NewtonOS.

Аднак пералічаныя эмулятары не падтрымліваюць ні снапшоты, ні неабходны ў нашым выпадку пратакол VNC. У выніку запуск вялікай часткі дэманстраваных АС ажыццяўляецца па схеме укладзенай віртуалізацыі (малюнак 1), дзе QEMU дзейнічае як знешні кантэйнер.

Многія АС не патрабуюць укладзенай віртуалізацыі і таму абыходзяцца без унутранага эмулятара. У нашым выпадку гэта настольныя Windows версій 1.x, 2.x, 3.x і 95, IBM OS/2 2.х і 4.х, GEM ад Digital Research, GEOS ад Berkeley Softworks, а таксама шэраг мабільных АС: Pen Windows, Maemo, Android, WebOS (не ў апошнюю чаргу дзякуючы таму, што QEMU часта ўваходзіць у SDK).

Прызначаная для свабоднага распаўсюджвання частка агляду ўтрымлівае АС, якія з'яўляюцца свабоднымі праграмамі (першапачаткова, па прычыне крайняга састарэння, альбо ў якасці клона арыгінальнай сістэмы). Гэта розныя графічныя абалонкі Unix і Linux для настольных і мабільных кампутараў, а таксама GEM, Amiga, RiscOS, HaikuOS.

Прапанаваны матэрыял ўсё яшчэ знаходзіцца на стадыі напаўнення; на дадзены момант у аглядзе прапушчана частка аб'ектаў, якія граюць важную ролю ў гісторыі развіцця графічных АС. Галоўным чынам гэта версіі мабільных АС ад Microsoft і Apple. Акрамя таго, DOS-абалонка Visi On і АС NeXTSTEP праявілі несумяшчальнасць з актуальнымі версіямі QEMU. У якасці замены NeXTSTEP ў дадзены момант выкарыстаны Linux-аналаг GNUStep. Праблема з запускам Visi On можа быць вырашана выкарыстаннем Bochs або VirtualBox, што непажадана як з пункту гледжання выкарыстання рэсурсаў, так і ў плане партатыўнасці інфармацыйных матэрыялаў.

Лік графічных абалонак, якія адыгралі важную ролю ў гісторыі GUI і для якіх не існуе даступных версій, аказалася невялікім: на сёння такімі можна прызнаць шматваконны інтэрфейс Smalltalk канца 70-х, Xerox Star Document Processor, а таксама мабільныя сістэмы PenPoint OS і графічную абалонку першага камунікатара IBM Simon.

У схеме укладзенай віртуалізацыі можна заўважыць яшчэ адзін кампанент — сэрвісную гасцявую АС, якая выкарыстоўваецца для запуску эмулятара. У кожным выпадку на яе выбар ўплывалі патрабаванне мінімальнага спажывання памяці, магчымасць выкарыстання цыклаў бяздзейнасці працэсара, а таксама падтрымка шыны USB для магчымасці эмуляцыі пазіцыянавання ў абсалютных каардынатах. Апошняе патрабаванне важна для камфортнага кіравання мышшу ў віртуальнай машыне [1]. У якасці сэрвісных гасцявых АС акрамя некалькіх версій Linux выкарыстаны FreeDOS і ReactOS. У дачыненні да ReactOS можна дадаткова заўважыць, што яна ідэальна адпавядае ўсім тром патрабаванням, і такім чынам у нашым ўласным вопыце гэта першы выпадак яе ўдалага прымянення.

## *Літаратура*

1. Костюк Д.А. Особенности использования виртуализованных окружений, внедренных в презентационные материалы // Восьмая конференция «Cвободное программное обеспечение высшей школе»: тез. докл. / Переславль, 26--27 января 2012 года. М.: Альт Линукс, 2012. – C. 83–86.

2. Костюк Д.А., Дереченник С.С. Построение прозрачных виртуализованных окружений для изоляции уязвимых программных систем // Комплексная защита информации: матер. XVI научно-практич. конф., Гродно, 17–20 мая 2011 г. Гродно, 2011. – С. 209–212.